# Desarrollo de una aplicación para dispositivos móviles para registro, auto monitoreo y control de datos nutricionales y hábitos de salud.

Romero Jairo, Cruz, Ignacio. Facultad de Ingeniería y Tecnología Universidad de Montemorelos N. L. México

*Resumen*—En este proyecto se presenta el desarrollo de una aplicación móvil, desarrollado en la plataforma Android para facilitar y beneficiar a los alumnos de la Universidad de Montemorelos, facilitando una mejor manera de saber cuántas calorías consumen diarias, saber su peso ideal, el rango en el que debería de estar su peso, y llevando un control de los alimentos que consumen a diario.

*Palabras claves: Aplicación móvil, Android, mHealth, dispositivos móviles, Android Studio, smartphone, sistemas operativos móviles.*

# I. INTRODUCCIÓN

Existe un gran número de aplicaciones mHealth, pero los usuarios no continúan con el uso de estas aplicaciones, ya que se les dificulta el uso de ellas por no ser amigables o de uso fácil. Las aplicaciones mHealth por lo general, al momento de su desarrollo no toman en cuenta la opinión de expertos en el área de la salud, su diseño no es amigable para el usuario y la mayoría de estas aplicaciones solo transfieren información de libros o revistas. [1]

Casi el 50% de las aplicaciones no fueron supervisadas por uno o varios expertos en el área de salud, tienen información incorrecta o son un medio diferente para encontrar información que se puede obtener de un libro o revista. [2]

Cuando se crea una aplicación mHealth, se debe tener en cuenta el uso amigable de la aplicación con el usuario, la seguridad de la información personal que brinda el usuario al momento de interactuar con dicha aplicación y la supervisión de un experto en el área de salud, para que la aplicación este bien fundamentada. [4]

La aplicación creada tiene una interfaz intuitiva, así el usuario no tendrá problema al momento de usar dicha aplicación, ya que ese es uno de los grandes problemas al momento de crear cualquier tipo de aplicación. Los usuarios además de ingresar los alimentos por día, entre otros datos, también podrán calcular su peso ideal, rango de peso normal y su peso deseable.

La aplicación se creó con una interfaz amigable e intuitiva para la captura de datos nutricionales en la plataforma Android para la Universidad de Montemorelos. La información que proporcione el usuario se almacenará para crear una base de datos con la que se pueda hacer estadística a futuro y se medirá

la usabilidad de la aplicación. Se utilizó el modelo de usabilidad heurístico de Jakob Nielsen para medir la usabilidad de la aplicación.

Existen diferentes maneras de desarrollar una aplicación. Las aplicaciones web se desarrollan con las tecnologías HTML, CSS y JavaScript. Estas aplicaciones poder utilizarse en cualquier dispositivo ya que son independientes y se ingresa a ellas a través de un navegador web. Las aplicaciones nativas se desarrollan específicamente para un tipo de dispositivos y sistema operativo, estas aplicaciones se programan con lenguajes como Java, Objective C entre otras. Las aplicaciones nativas usan el hardware como el software para beneficio de ellas y se descargan desde una tienda online. [22]

Se desarrolló una aplicación con anterioridad con la tecnología de JQuery Mobile, HTML, CSS y Java Script por Luis Alfonso López Cota, [26] para dar seguimiento detallado a la alimentación del usuario. Entre sus principales funciones destaca el cálculo de porciones diarias a consumir para cada usuario en específico y una tabla interactiva para mantener un record diario del mismo.

La tecnología Java se ha vuelto popular actualmente gracias a su versión para dispositivos móviles. En cuanto se dio a conocer esta nueva versión de java Open Source para dispositivos móviles, los grandes fabricantes de la industria telefónica móvil se interesaron en esta nueva tecnología. [24]

Sin embargo, en este proyecto, la aplicación se trabajó en la plataforma Android. Nuestra aplicación tiene la opción de que el usuario pueda elegir las comidas que consumió durante el día, y verá la cantidad actual de calorías consumidas durante el día. También puede ver su peso actual, su peso ideal y el rango en que debe estar su peso. [19]

## II. METODOLOGÍA

Una de las primeras actividades en el desarrollo de este proyecto, fue la realización de una reunión con la dirección de investigación de la escuela de Nutrición de la Universidad de Montemorelos con el fin de definir los requisitos de la aplicación. Después de obtener los primeros requisitos se realizaron mockups.

Un mockup, es un prototipo de diseño de una aplicación. Son utilizados por los diseñadores para la adquisición de

comentarios por parte de los usuarios y clientes.

Los diagramas de caso de uso son importantes, ya que representa la forma en como el usuario opera con el sistema en el desarrollo, forma, tipo y orden en como los elementos interactúan.

Una vez realizado el diagrama de casos de uso, se continuo con el diagrama de secuencia. Un diagrama de secuencia muestra una interacción, que representa la secuencia entre instancias de clases, componentes, sub sistemas o actores.

También se creó el diagrama de clases, un diagrama de clases sirve para visualizar las relaciones entre las clases que involucran el sistema, las cuales pueden ser asociativas, de herencia, de uso y de contenido.

Una vez que se tenía el diagrama de clases y el diagrama de secuencia, se realizó el diagrama de entidad-relación. Un diagrama de entidad-relación nos ayuda a entender los datos de una base de datos y como se relacionan entre ellos.

Como toda aplicación que guarda registro de datos, es necesario contar con un gestor de base datos. Se utilizó MySQL, que es un sistema de administración de bases de datos (Database Management System, DBMS) para bases de datos relacionales. Así, MySQL no es más que una aplicación que permite gestionar archivos llamados de bases de datos. La base de datos se pudo hacer de forma local utilizando los programas wampserver o xamppserver, se optó por una base de datos remota (alojada en un servidor).

Se utilizó a la metodología *SCRUM* ya que el desarrollo de aplicaciones para móviles es un proceso altamente dinámico. La ventaja de utilizar SCRUM es que el cliente puede modificar los requisitos ligeramente durante el proyecto, pero manteniendo la idea principal.

La aplicación se creó en el IDE Android Studio. Esta herramienta es muy intuitiva para trabajar en el diseño, tanto como en la lógica. Debido a que existen varios entornos de desarrollo para desarrollar en Android, se optó por este IDE ya que cumple con los requisitos planteados y satisface las necesidades que se tiene. Android Studio es un entorno de desarrollo para la plataforma Android, compatible con Microsoft Windows, Mac OS X y GNU/Linux.

El proyecto maneja archivos XML para facilitar la complejidad del diseño de la interfaz del usuario, declarando la estructura en un archivo definido por elementos intuitivos, a lo que conocemos por objetos.

La pantalla de inicio de sesión que es lo primero que el usuario ve al momento de ingresar por primera vez a la aplicación. Esta pantalla se integra de dos *editTexts* id y password, para la matrícula y contraseña, donde se introduce la información necesaria para poder hacer conexión con la base de datos y acceder a la aplicación. Un *button* que es el encargado de enviar la información a la base de datos para verificar si el usuario existe en dicha base de datos, una vez que se confirma que el usuario existe, se envía a la siguiente actividad de la aplicación. Un *textView* que es el encargado para enviarte a la actividad de registro de la aplicación.

Como se mencionó anteriormente esta pantalla trabaja con un *button*, se creó una referencia del botón para que se pudiera manipular, programar y para que esté ligado con la parte visual que se declaró anteriormente en el archivo *login.xml*. Para poder ligar el *button* declarado en código java se utiliza el método *findViewById()* que recibe como parámetro un *id.*

Se utilizó el método que se encuentra en todas las clases del proyecto y que siempre se ejecuta: *onCreate();* en este método se le agregó al *button* un *setOnClickListener*, este se encarga de detectar el click del *button* para que se ejecute una acción. Nosotros creamos un método que se llama *login()*, en ese método se manda a llamar a otro método llamado *validate()*, también se creó un *StringRequest* el cual contiene un *Request.Method.POST*, la *URL* donde se encuentra el archivo *PHP*, el cual hace la conexión a la base de datos e ingresa los datos a la base de datos.

Para hacer la conexión a la base de datos se creó un código en PHP donde contiene el Host, Usuario, Contraseña y el nombre de la base de datos.

Una vez que tenemos la información necesaria para crear la conexión a la base de datos se creó el código *Login.php*, el cual nos permite buscar la matrícula y contraseña en la tabla donde se guarda el registro de un usuario nuevo para así poder iniciar sesión en la aplicación. Primero se declaran los valores a buscar, luego se hace referencia al archivo que se mencionó en el párrafo anterior para poder hacer la conexión a la base de datos, luego se selecciona de la tabla *user* la matrícula y la contraseña según la matrícula y contraseña que se ingresó en la aplicación. Si encuentra la matrícula y contraseña regresa un mensaje de *succes*, de lo contrario regresa un mensaje de error.

Un *ImageButton* está asociado a un método para poder llamar a otra pantalla mediante la siguiente línea de código *setOnClickListener()*. Se crea una clase abstracta de tipo *Intent* que es la encargada de que se abra la actividad a la que se desea ir.

Para la sección de la pantalla del área de usuario donde se puede observar el peso actual, peso ideal y el rango de peso normal, se habló con la directora del centro de investigación de la escuela de Nutrición de la Universidad de Montemorelos, para poder determinar mediante su peso ideal y sus actividades físicas las calorías que necesitan. La fórmula que se utilizó para calcular el peso ideal fue la siguiente: *(((estatura(cm) – 152) x 2.2) / 2.45) + 50)* para los hombres, y para las mujeres*: (((estatura(cm) – 152) x 2.2) / 2.45) + 45)*. También podemos calcular el rango de peso normal para ver si estas dentro de ese rango y saber si tienes sobre peso con la siguiente formula: (*peso ideal x 10%) – peso ideal* para saber el rango mínimo, y para saber el rango máximo: (*peso ideal x 10%) + peso ideal*.

Los valores que se necesitan para la formula son obtenidos a través de la pantalla perfil del usuario. En la pantalla del perfil del usuario, el usuario debe de ingresar su fecha de nacimiento, peso, estatura y su género.

Como se describió anteriormente, para saber el peso ideal del usuario, se debe de conocer su género, ya que la fórmula es diferente para saber el peso ideal de un hombre al de una mujer. El usuario tiene dos opciones en el campo de género, puede elegir entre masculino y femenino.

La pantalla principal del usuario tiene cinco *ImageButton*. Cada *ImageButton* tiene una actividad donde se despliega una lista de alimentos con las calorías que contiene cada uno, para que así, el usuario este informado de cuantas calorías tiene el alimento que consumió.

Los alimentos se encuentran en la base de datos, contiene el nombre del alimento y las kilo-calorías que tiene el alimento. Para obtener los alimentos y desplegarlos en la actividad se creó un *ListView*. Este objeto es un grupo que muestra una lista de alimentos desplazables, que se agregan automáticamente a la lista utilizando un *adapter* que obtiene el contenido de un origen, ya sea de una matriz, *arraylist* o consultando una base de datos.

Una vez que ya se tengan los alimentos en memoria, en el método *onPostExecute()* se manda a llamar a la clase ParseCereal.java que es la encargada de insertar los elementos en el *ListView* y desplegarlos en pantalla. Si existe algún error se muestra un mensaje indicando que no se pueden cargar los alimentos, de lo contrario se mostrara la lista de alimentos.

La base de datos está en un servidor remoto. Ya que los directivos de la Escuela de Nutrición de la Universidad de Montemorelos quieren acceder a la información que el usuario ingreso a la aplicación para fines estadísticos.

Se evaluó la usabilidad de la aplicación, utilizando la evaluación heurística, es una de las formas más rápidas de encontrar errores de usabilidad en un sitio web, aplicación, o cualquier sistema que interactúe con un usuario. Se creó una tabla en Excel con las 10 reglas de usabilidad heurísticas de Jakob Nielsen, [27]

Una vez que ya se tenía la tabla lista, se siguió la recomendación de Nielsen. La aplicación tenía que ser evaluada entre tres y cinco personas, para poder encontrar aproximadamente hasta un 75% de los errores de usabilidad.

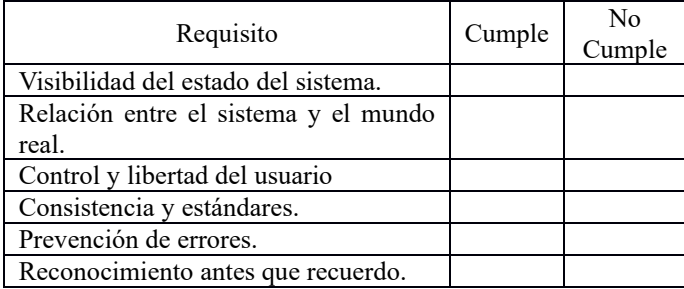

| Flexibilidad y eficiencia de uso.  |  |
|------------------------------------|--|
| Estética y diseño minimalista.     |  |
| Ayudar a los usuarios a reconocer. |  |
| Ayuda y documentación.             |  |

Tabla 1. Tabla de evaluación heurística.

#### III. RESULTADOS

Los resultados del prototipo fueron favorables, ya que se podrá alcanzar a la mayoría de usuarios posibles de la Universidad de Montemorelos. Gracias a que el sistema operativo Android es el más utilizado en el medio. La aplicación se conectó exitosamente a la base de datos permitiendo el funcionamiento correcto. En dado caso de que los campos de inicio de sesión sean incorrectos, se muestra un error en el campo, notificando al usuario de que ingresó un dato erróneo en el campo.

Se contabilizo los resultados de la tabla de evaluación para saber si la aplicación pasaba la evaluación, las gráficas presentadas a continuación dan a conocer si la aplicación pasa la evaluación de usabilidad heurística de Jakob Nielsen.

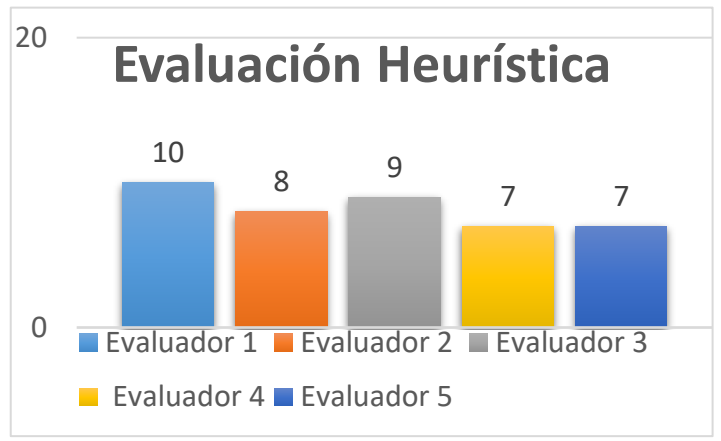

Grafica 1. Resultados de la evaluación heurística.

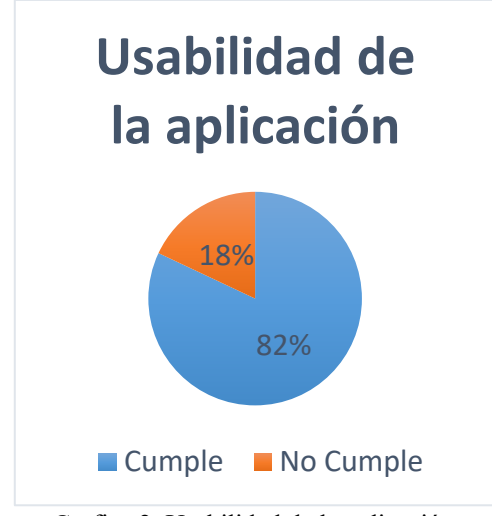

Grafica 2. Usabilidad de la aplicación.

Desarrollo de una aplicación para dispositivos móviles para registro, auto monitoreo y control de datos nutricionales y hábitos de salud.

#### IV. DISCUSIÓN

La aplicación está pensada en el usuario, facilitando el ingreso de datos. Su diseño está pensado en el usuario, tomando en cuenta otras aplicaciones que los usuarios usan. La usabilidad de dicha es aceptable de acuerdo a las reglas establecidas por Jakob Nielsen.

Algunos trabajos a futuros incluyen: 1) la integración de un sistema de ejercicio, donde el usuario pueda elegir la clase de ejercicio que el realiza y mostrarle cuantas calorías quema por cada sesión de ejercicio que realizó y disminuyéndole esa cantidad de las calorías consumidas durante el día. 2) la implementación de un podómetro, para el usuario que no hace ejercicio diariamente, puedan llevar un cálculo de cuantos pasos da al día.

### V. CONCLUSIÓN

Los usuarios aprovecharan la aplicación para llevar un registro de los alimentos que consumen diariamente. Mediante la aplicación móvil los usuarios también pueden tener un control de cuantas calorías consumen al día, y cuantas son las calorías necesarias que su cuerpo ocupa.

La aplicación cumple con el 80% de las reglas de usabilidad de Nielsen. Se puede decir que la aplicación tiene una alta usabilidad y que está pensada en el usuario.

#### REFERENCIAS

- [1] I. S. M. Martín, M. G. Fernández, and L. C. Yurrita, "Aplicaciones móviles en nutrición, dietética y hábitos saludables; análisis y consecuencia de una tendencia a la alza," *Nutr. Hosp.*, vol. 30, no. 1, pp. 15–24, 2014.
- [2] Torous John, "Health App Standards Needed | IEEE SSIT," *SSIT*, 2016. [Online]. Available: http://ieeessit.org/2016/01/21/healthapp-standards-needed/. [Accessed: 20-Apr-2017].
- [3] L. J., "Quality assessment of medical apps that target medicationrelated problems," *International Journal of Pharmacy Practice*, vol. 22, no. 10. Academy of Managed Care Pharmacy, p. 69, Oct-2014.
- [4] A. Aguilar-Martínez, E. Tort, F. Xavier Medina, and F. Saigí-Rubió, "Posibilidades de las aplicaciones móviles para el abordaje de la obesidad según los profesionales Possibilities of mobile applications for managing obesity according to professionals," *Gac Sanit*, vol. 29, no. 6, pp. 419–424, 2015.
- [5] N. Escudero Galán, "Buenas prácticas para el desarrollo de aplicaciones móviles en Salud," *PMFarma*, 2014. [Online]. Available: http://www.pmfarma.com.mx/articulos/459-buenaspracticas-para-el-desarrollo-de-aplicaciones-moviles-ensalud.html. [Accessed: 20-Apr-2017].
- [6] Google, "Android Open Source Project." 2014.
- [7] Google, "Conoce Android Studio | Android Studio."
- [8] M. Nosrati, R. Karimi, and H. Hasanvand, "Mobile Computing: Principles, Devices and Operating Systems," *World Appl. Program.*, vol. 2, no. 7, pp. 399–408, 2012.
- [9] N. González and J. Ignacio Fernández Morales, "Comunicación, Salud y Tecnología: mHealth," *Rev. Comun. y Salud. Rev. Comun. y Salud Rev. Comun. y Salud mHealth Rev. Comun. y Salud*, vol. 5, no. 5, pp. 144–153, 2015.
- [10] N. Ortiz, D. Duarte, M. Mora, and F. Caicedo, "Arquitectura Y Diseño De Bases De Datos Móviles," *Tecnol. Investig. y Acad.*, vol. 1, no. 1, pp. 5–13, 2013.
- [11]C. Haseman and K. Grant, *Beginning Android Programming Beginning Android Programming*. 2014.
- [12] A. Salinas-rodríguez, M. C, B. Manrique-espinoza, and S. G. Sosa-rubí, "Análisis estadístico para datos de conteo : aplicaciones para el uso de los servicios de salud," vol. 51, no. 5, pp. 397–406, 2009.
- [13]M. Pardo, R. Labarca, and A. Rodríguez, "Aplicaciones de las tecnologías móviles en salud.," *Jornadas Investig.*, pp. 1–5, 2013.
- [14]W. Peng, S. Kanthawala, S. Yuan, and S. A. Hussain, "A qualitative study of user perceptions of mobile health apps.," *BMC Public Health*, vol. 16, no. 1, p. 1158, 2016.
- [15] A. C. King *et al.*, "Effects of three motivationally targeted mobile device applications on initial physical activity and sedentary behavior change in midlife and older adults: A randomized trial," *PLoS One*, vol. 11, no. 6, pp. 1–17, 2016.
- [16]A. J. Valera, "Propuesta de una arquitectura de red basada en internet de las cosas para la integración ubicua de entornos clínicos con soporte escalable a la seguridad y la," *Proy. Investig.*, 2013.
- [17]L. Meng-Wei, "Beginning Android Application Development," p. 564, 2014.
- [18]Observatorio Zeltia, "Informe 50 mejores Apps de Salud en español," *app date*, p. 34, 2014.
- [19]B. Raluca, "Mobile Web Apps vs . Mobile Native Apps : How to Make the Right Choice," p. 13, 2013.
- [20]J. Aranaz, "Desarrollo de aplicaciones para dispositivos móviles sobre la plataforma Android de Google," *Univ. Carlos III Madrid*, p. 199, 2010.
- [21]L. Aguirre and H. Sinche, "Diseño de una Aplicación Móvil para la consulta Académica de la FIIS-UTP," p. 55, 2013.
- [22]B. Mart, "TESIS DOCTORAL : Review and Analysis of mHealth Applications . Development and Evaluation of a Heart Diseases Self-Management App."
- [23]H. U. G. Camacho, "'Desarrollo de una aplicación móvil en Android de soporte para la prevención de recaídas en pacientes en proceso recuperación del Hospital Psiquiátrico Humberto Ugalde Camacho,'" 2014.
- [24]Gabheran, "Android Historia de la Informática." [Online]. Available: http://histinf.blogs.upv.es/2012/12/14/android/. [Accessed: 20-Apr-2017].
- [25]Yang Jean, "The Real Software Security Problem Is Us MIT Technology Review," *MIT Technology Review*, 2015. [Online]. Available: https://www.technologyreview.com/s/538636/thereal-software-security-problem-is-us/. [Accessed: 21-Apr-2017].
- [26]L. C. L. Alfonso, "Aplicacion de salud como soporte para el cuidado del cuerpo." Montemorelos, p. 9, 2015.

[27] Nielsen, J. (1994b). Heuristic evaluation. In Nielsen, J., and Mack, R.L. (Eds.), [Usability Inspection Methods,](http://www.nngroup.com/books/usability-inspection-methods/) John Wiley & Sons, New York, NY.